# 通过SNMP实用程序监控ASR1000 CPU  $\overline{\phantom{a}}$

## 目录

简介 先决条件 要求 使用的组件 背景信息 问题:如何将show命令输出与SNMP结果关联以监控ASR1000 CPU? 解决方案 监控ASR1000 CPU的show命令列表 将SNMP OID与show命令关联 摘要

# 简介

本文档介绍如何通过简单网络管理协议(SNMP)实用程序监控聚合服务路由器1000(ASR 1000)CPU。

# 先决条件

## 要求

Cisco建议您了解SNMP配置。

## 使用的组件

本文档中的信息基于以下软件和硬件版本:

- 思科IOS® XE
- $-$  ASR1000
- $\bullet$  SNMP

本文档中的信息都是基于特定实验室环境中的设备编写的。本文档中使用的所有设备最初均采用原 始(默认)配置。如果您的网络处于活动状态,请确保您了解所有命令的潜在影响。

# 背景信息

监控ASR1000 CPU有多种方式和命令,因此,始终监控ASR1000 CPU非常重要。SNMP是监控 ASR1000系统CPU的实用程序之一。在本文中,您可以找到各种show命令输出和SNMPwalk结果 。

## 问题:如何将show命令输出与SNMP结果关联以监控ASR1000 CPU?

在本文档中,您可以看到如何监控驻留在ASR1000路由器上的不同模块(如路由处理器(RP)、扩展 服务处理器(ESP)和SPA接口处理器(SIP))的CPU。

# 解决方案

要监控的CPU有两种类型:

1.控制平面CPU — 在RP、ESP和SIP上可用。

2.数据平面CPU — 在Quantum Flow Processor(QFP)上可用(驻留在ESP上)

### 监控ASR1000 CPU的show命令列表

控制平面CPU:

- $\cdot$  show proc cpu sorted  $\vert$  ex 0.00
- show processes cpu platform sorted
- show platform software status control-processor brief
- show process cpu platform location <R0/F0/0>

数据平面CPU:

• show platform hardware qfp active datapath utilization

### 将SNMP OID与show命令关联

使用show proc cpu **sorted时 | ex 0.00**,生成的输出如下:

ASR1002#show proc cpu sorted | ex 0.00 CPU utilization for five seconds: 51%/0%; one minute: 44%; five minutes: 25% PID Runtime(ms) Invoked uSecs 5Sec 1Min 5Min TTY Process 274 140997 2976 47378 50.55% 32.66% 17.41% 0 IP RIB Update 124 147354 10279 14335 0.64% 0.07% 0.01% 0 Per-minute Jobs 411 191924 4812122 39 0.08% 0.03% 0.05% 0 MMA DB TIMER This command only shows processes inside the IOS daemon. Please use 'show processes cpu platform sorted' to show processes from the underlying operating system. LAPTOP ~ % snmpwalk -v2c -c cisco 10.197.219.243 1.3.6.1.4.1.9.2.1.56 snmpwalk -v2c -c cisco 10.197.219.243 1.3.6.1.4.1.9.2.1.57 snmpwalk -v2c -c cisco 10.197.219.243 1.3.6.1.4.1.9.2.1.58 SNMPv2-SMI::enterprises.9.2.1.56.0 = INTEGER: 51 SNMPv2-SMI::enterprises.9.2.1.57.0 = INTEGER: 44 SNMPv2-SMI::enterprises.9.2.1.58.0 = INTEGER: 25 LAPTOP  $\sim$  %

#### 当您使用show processes cpu platform sorted时,生成的输出如下:

ASR1006#show processes cpu platform sorted CPU utilization for five seconds: 51%, one minute: 12%, five minutes: 6% Core 0: CPU utilization for five seconds: 59%, one minute: 17%, five minutes: 7% Pid PPid 5Sec 1Min 5Min Status Size Name ------------------------------------------- ------------------------------------- 6843 5579 53% 9% 1% S 159371264 smand 3139 1688 3% 2% 1% R 49434624 hman ASR1006# LAPTOP ~ % snmpwalk -v2c -c cisco 10.197.219.245 1.3.6.1.4.1.9.9.109.1.1.1.1.3.7 snmpwalk -v2c -c cisco 10.197.219.245 1.3.6.1.4.1.9.9.109.1.1.1.1.4.7 snmpwalk -v2c -c cisco 10.197.219.245 1.3.6.1.4.1.9.9.109.1.1.1.1.5.7 SNMPv2-SMI::enterprises.9.9.109.1.1.1.1.3.7 = Gauge32: 51 SNMPv2-SMI::enterprises.9.9.109.1.1.1.1.4.7 = Gauge32: 12 SNMPv2- SMI::enterprises.9.9.109.1.1.1.1.5.7 = Gauge32: 6 LAPTOP ~ % 使用show platform software status control**-processor brief时,生**成的输出如下:

ASR1006#show platform software status control-processor brief | sec Load Load Average Slot Status 1-Min 5-Min 15-Min RP0 Healthy 0.49 0.26 0.09 ESP0 Healthy 0.17 0.08 0.18 SIP0 Healthy 0.00 0.00 0.00 ASR1006-1# LAPTOP ~ % snmpwalk -v2c -c cisco 10.197.219.245 1.3.6.1.4.1.9.9.109.1.1.1.1.24 snmpwalk -v2c -c cisco 10.197.219.245 1.3.6.1.4.1.9.9.109.1.1.1.1.25 snmpwalk -v2c -c cisco 10.197.219.245 1.3.6.1.4.1.9.9.109.1.1.1.1.26 SNMPv2-SMI::enterprises.9.9.109.1.1.1.1.24.1 = Gauge32: 0 SNMPv2- SMI::enterprises.9.9.109.1.1.1.1.24.7 = Gauge32: 49 SNMPv2-SMI::enterprises.9.9.109.1.1.1.1.24.9 = Gauge32: 17 SNMPv2-SMI::enterprises.9.9.109.1.1.1.1.25.1 = Gauge32: 0 SNMPv2- SMI::enterprises.9.9.109.1.1.1.1.25.7 = Gauge32: 26 SNMPv2-SMI::enterprises.9.9.109.1.1.1.1.25.9 = Gauge32: 8 SNMPv2-SMI::enterprises.9.9.109.1.1.1.1.26.1 = Gauge32: 0 SNMPv2- SMI::enterprises.9.9.109.1.1.1.1.26.7 = Gauge32: 9 SNMPv2-SMI::enterprises.9.9.109.1.1.1.1.26.9  $=$  Gauge32: 18 LAPTOP  $\sim$  % 此处,它获取SIP/RP/ESP CPU的输出1分钟、5分钟和15分钟。订单为SIP、RP和ESP。

#### 使用show process cpu platform location <R0/F0/0>时,生成的输出如下:

ASR1006#show process cpu platform location R0 CPU utilization for five seconds: 3%, one minute: 10%, five minutes: 7% Core 0: CPU utilization for five seconds: 3%, one minute: 10%, five minutes: 7% Pid PPid 5Sec 1Min 5Min Status Size Name ASR1006#show process cpu platform location F0 CPU utilization for five seconds: 21%, one minute: 22%, five minutes: 22% Core 0: CPU utilization for five seconds: 21%, one minute: 21%, five minutes: 22% Pid PPid 5Sec 1Min 5Min Status Size Name ASR1006#show process cpu platform location 0 CPU utilization for five seconds: 1%, one minute: 2%, five minutes: 1% Core 0: CPU utilization for five seconds: 1%, one minute: 2%, five minutes: 1% Pid PPid 5Sec 1Min 5Min Status Size Name ---------------------------------- ---------------------------------------------- 1 0 0% 0% 0% S 2203648 init 2 0 0% 0% 0% S 0 kthreadd LAPTOP ~ % snmpwalk -v2c -c cisco 10.197.219.245 1.3.6.1.4.1.9.9.109.1.1.1.1.6 snmpwalk -v2c -c cisco 10.197.219.245 1.3.6.1.4.1.9.9.109.1.1.1.1.7 snmpwalk -v2c -c cisco 10.197.219.245 1.3.6.1.4.1.9.9.109.1.1.1.1.8 SNMPv2-SMI::enterprises.9.9.109.1.1.1.1.6.1 = Gauge32: 1 SNMPv2- SMI::enterprises.9.9.109.1.1.1.1.6.7 = Gauge32: 3 SNMPv2-SMI::enterprises.9.9.109.1.1.1.1.6.9 = Gauge32: 21 SNMPv2-SMI::enterprises.9.9.109.1.1.1.1.7.1 = Gauge32: 2 SNMPv2- SMI::enterprises.9.9.109.1.1.1.1.7.7 = Gauge32: 10 SNMPv2-SMI::enterprises.9.9.109.1.1.1.1.7.9 = Gauge32: 22 SNMPv2-SMI::enterprises.9.9.109.1.1.1.1.8.1 = Gauge32: 1 SNMPv2- SMI::enterprises.9.9.109.1.1.1.1.8.7 = Gauge32: 7 SNMPv2-SMI::enterprises.9.9.109.1.1.1.1.8.9 = Gauge  $32: 22$  LAPTOP ~  $%$ 此处,它按SIP、RP和ESP的顺序输出5秒、1分和5分钟。在双RP/ESP平台中,您可以使用主用 RP/ESP。例如,如果ESP1处于活动状态,则命令必须是show process cpu platform location F1。 您也可以使用show process cpu platform location <RP/FP> active命令,但这仅适用于RP/ESP。对 于SIP,您必须明确提及位置(插槽)。

使用show platform hardware qfp active datapath utilization**时,生成的输出如下**:

ASR1002#show platform hardware qfp active datapath utilization CPP 0: Subdev 0 5 secs 1 min 5 min 60 min Input: Priority (pps) 7 6 6 6 (bps) 3936 3832 3840 3384 Non-Priority (pps) 28241 28259 28220 6047 (bps) 14459200 14468448 14448584 3095664 Total (pps) 28248 28265 28226 6053 (bps) 14463136 14472280 14452424 3099048 Output: Priority (pps) 1 1 1 0 (bps) 1040 1056 1064 408 Non-Priority (pps) 27894 28049 17309 3372 (bps) 8484592 8539056 5276496 1034552 Total (pps) 27895 28050 17310 3372 (bps) 8485632 8540112 5277560 1034960 Processing: Load (pct) 1 1 1 0 ASR1002# LAPTOP ~ % snmpwalk -v2c -c cisco 10.197.219.243 1.3.6.1.4.1.9.9.715.1.1.6.1.14 SNMPv2- SMI::enterprises.9.9.715.1.1.6.1.14.9027.1 = Gauge32: 1 SNMPv2- SMI::enterprises.9.9.715.1.1.6.1.14.9027.2 = Gauge32: 1 SNMPv2- SMI::enterprises.9.9.715.1.1.6.1.14.9027.3 = Gauge32: 1 SNMPv2-  $SMI:$ enterprises.9.9.715.1.1.6.1.14.9027.4 = Gauge32: 0 LAPTOP  $\sim$  % 在此输出中,如果有多个子设备,则它给出平均负载输出。

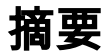

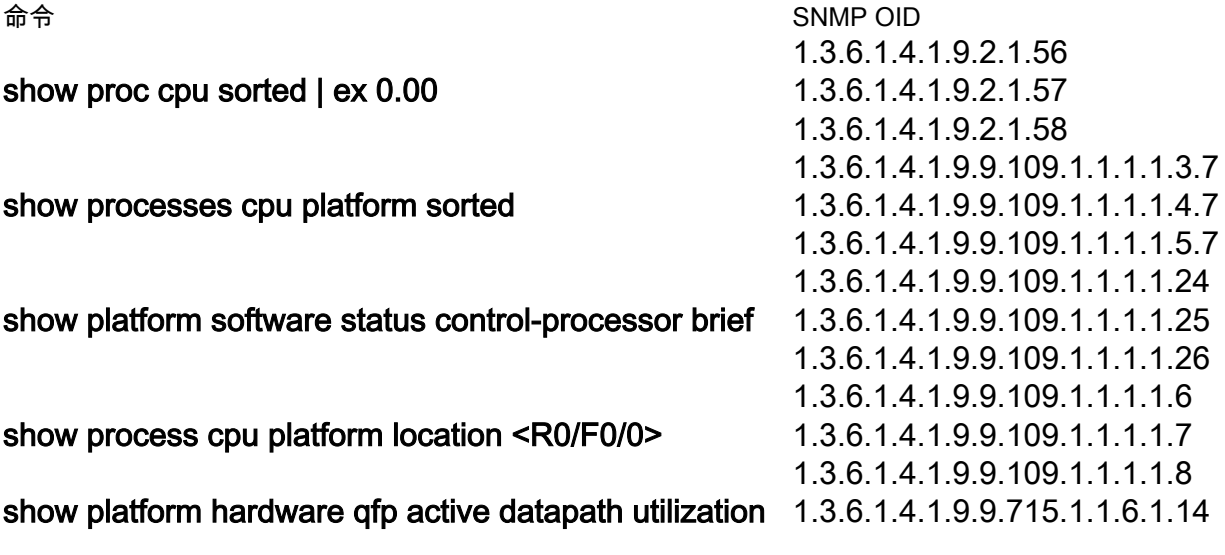